# TANGO software

## **GUÍA DE IMPLEMENTACIÓN**

### CENTRAL CON TANGONET

*Gestión Central.* 

*Transferencias de movimientos de stock*

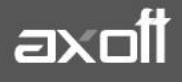

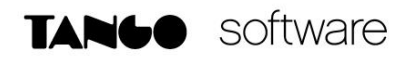

#### **TRANSFERENCIAS DE MOVIMIENTOS DE STOCK**

En el presente documento se detallarán los parámetros a considerar en la transferencia de movimientos de stock.

#### **1) PARÁMETROS DE TRANSFERENCIAS**

Para comenzar se deberá definir los parámetros de transferencias tanto para las empresas que envíen y/o reciban información.

Entonces ingrese desde el módulo de Procesos Generales dentro de Transferencias→ Parámetros de Transferencias.

Dentro de la solapa Gestión Central→Movimientos de Stock se van a agrupar los parámetros básicos de exportación e importación de comprobantes de ventas.

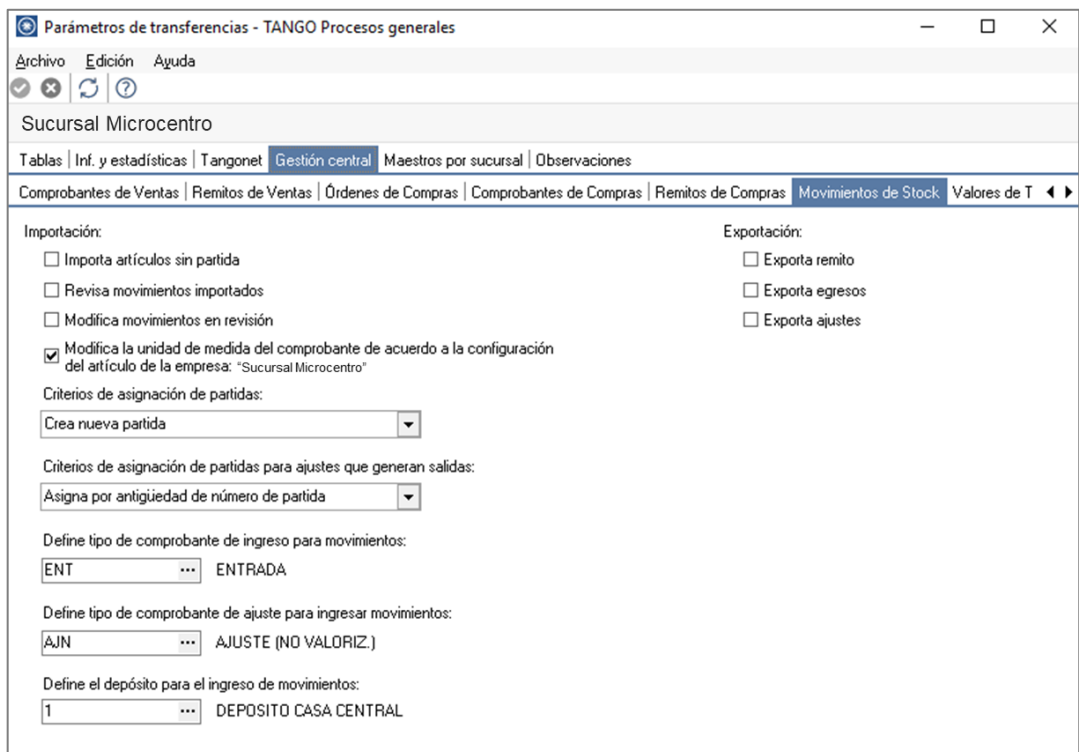

En lo que respecta a la **Importación**, podremos configurar:

- **Importa artículos sin partida:** indica si al importar los comprobantes se aceptan artículos que llevan partidas, sin información de las mismas.
- **Criterios de asignación de partidas:** si se activó Importa artículos sin partida, debe especificar un criterio para seleccionar las partidas a utilizar.
- **Criterios de asignación de partidas para ajustes que generan salidas:** si exportó Ajustes con movimientos de tipo 'Entrada de mercadería' (que al importarse generarán una salida), indique el criterio para seleccionar las partidas a utilizar.
- **Define tipo de comprobante para ingreso de movimientos:** indique el tipo de comprobante local a utilizar en el momento de importar remitos de venta o egresos.
- **Define tipo de comprobante de ajuste para ingresar de movimientos:** indique el tipo de comprobante local a utilizar en el momento de importar ajustes.
- **Define el depósito para ingresar de movimientos:** indique el depósito local dónde se ingresarán todos los movimientos de entrada.

En lo que respecta a la **Exportación**, podemos configurar:

- **Exporta remitos:** indica si exporta remitos de ventas.
- **Exporta egresos:** indica si exporta comprobantes de movimientos de egreso de stock.
- **Exporta ajustes:** indica si exporta comprobantes de ajustes de stock.

#### **2) VALIDACIONES DE EXPORTACIÓN**

Al momento de transferir la información, existen ciertas validaciones a considerar para que la misma se realice de forma correcta.

Las validaciones a tener en cuenta son:

• Al generar el movimiento de stock, por ejemplo, un egreso, deberá asegurarse de colocar la **Sucursal Destino.**

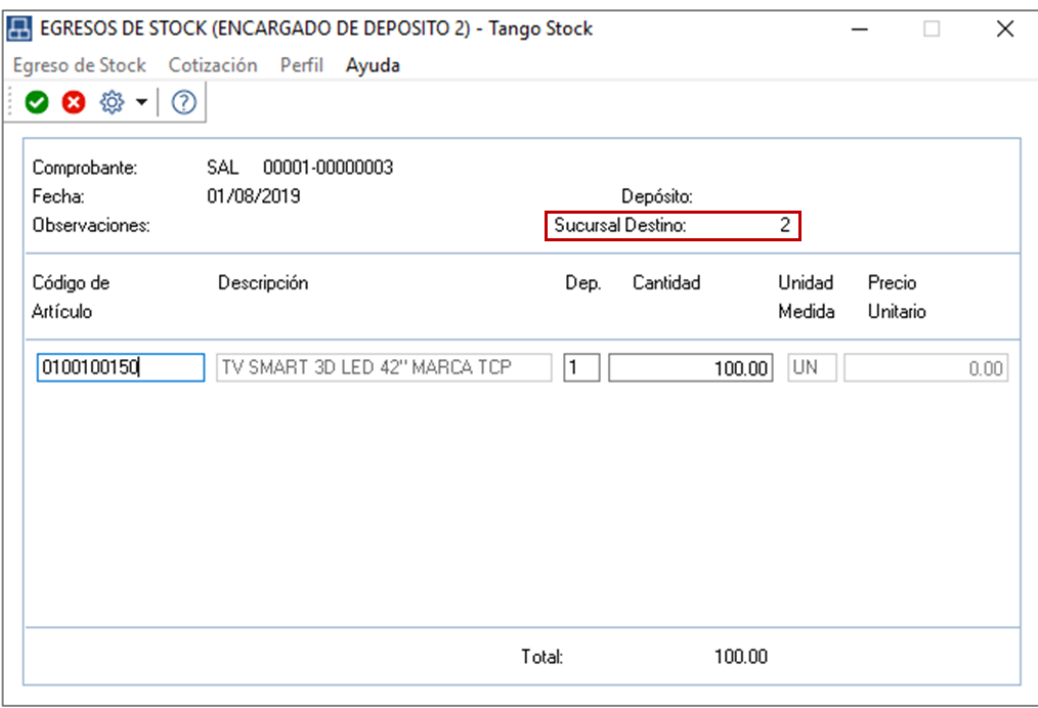

**AXOFT ARGENTINA S.A.** Cerrito 1186 Piso 2º - CP C1010AAX Buenos Aires – Argentina [www.axoft.com](http://www.axoft.com/)

**TANGO CENTRO DE CLIENTES** Cerrito 1186 PB - CP C1010AAZ Buenos Aires – Argentina +54 (011) 5031-8264 - +54 (011) 4816-2620

**SOPORTE TÉCNICO** Mesa de ayuda: +54 (011) 5256-2919 [servicios@axoft.com](mailto:servicios@axoft.com) Lunes a viernes de 8:30 a 18:30 hs.

#### **3) VALIDACIONES DE IMPORTACIÓN**

Dependiendo la configuración de Parámetros de transferencias (Movimientos de stock), puede optar por importar directamente los movimientos al stock (generando ingresos o ajustes), o revisarlos previamente.

#### **Importación de movimientos Sin Revisión**

Los siguientes son los controles que efectúa el sistema sobre el comprobante de stock que genera.

- **Tipo de Comprobante:** estará definido como un comprobante de Stock, con las siguientes características:
	- $\circ$  Con Tipo de Movimiento = 'E' (entrada de stock) para los ingresos
	- $\circ$  Con Tipo de Movimiento = 'E' (entrada de stock) para los remitos de Ventas
	- $\circ$  Con Tipo de Movimiento = 'J' (ajuste de stock) para los ajustes.
- **Número de Comprobante:** se detallan a continuación las situaciones posibles:
	- o Si el talonario asociado al tipo de comprobante elegido no permite la edición del número de comprobante, entonces el primer comprobante a importar llevará como número, el indicado en el talonario como Próximo Número a Emitir.
	- o Si el talonario asociado al tipo de comprobante elegido permite editar el número de comprobante, entonces el primer comprobante a importar llevará el número ingresado, validándose que no exista.
	- o En ambos casos, los comprobantes posteriores llevarán un número correlativo al primero importado.
- **Depósito:** debe estar definido previamente y estar habilitado.
- **Moneda:** se mantiene la moneda del comprobante a importar.
- **Cotización:** se mantiene la cotización del comprobante original.
- **Código de Artículo:** debe estar definido previamente. Si el artículo lleva stock asociado, se actualizará su saldo de stock.
- **Precios:** si el tipo de comprobante seleccionado está definido como valorizado y además, actualiza el precio de reposición y/o el precio de la última compra, se actualizarán entonces los precios de compra/costo de artículos, esto no se actualiza si el precio del artículo importado viene con valor cero.

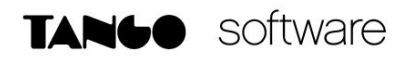

#### **Series**

La información a importar será consistente con los parámetros generales de Stock y la definición del artículo para el manejo de series. Cada número de serie está asociado a un depósito.

Se valida:

- Que el depósito de origen exista
- Que los números de serie a importar existan como números de serie activos en el depósito de destino.
- La cantidad de números de serie a importar podrá ser menor o igual a la cantidad de unidades del renglón procesado. En caso de superar las unidades, se descartarán las series sobrantes, pero se aceptará igualmente el comprobante.

Los números de serie importados pasan a estar activos para el sistema.

Ejemplos de series:

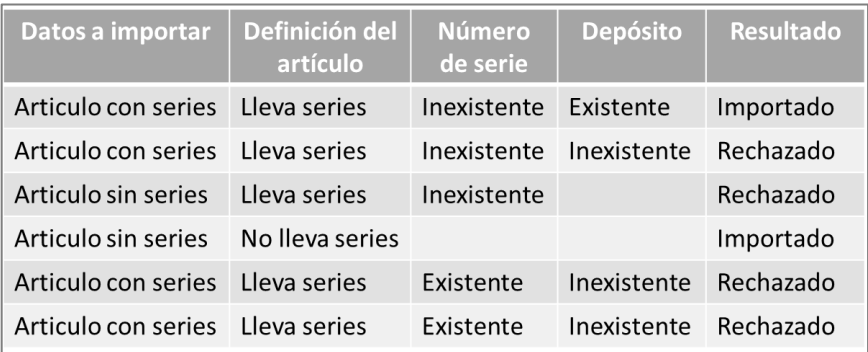

#### **Partidas**

La información a importar será consistente con los parámetros generales de Stock y la definición del artículo para el manejo de partidas.

Además, la suma de las cantidades de las partidas coincidirá con la cantidad de unidades ingresadas en el renglón procesado.

El rechazo de un comprobante será ocasionado por el incumplimiento de alguna de las condiciones anteriores.

La numeración de las partidas se tomará de los comprobantes originales, dándose de alta las partidas inexistentes.

Los movimientos de partidas importados actualizarán los saldos de partidas.

Ejemplos de partidas:

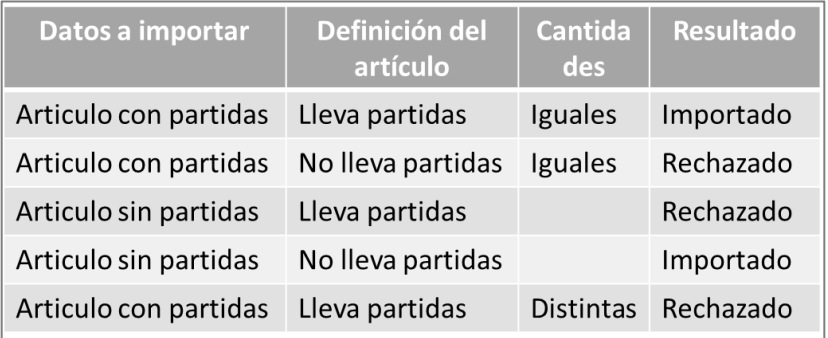

#### **Importación de movimientos Con Revisión**

Al importar los comprobantes en las tablas transitorias se valida lo siguiente:

- Moneda: se mantiene la moneda del comprobante a importar.
- Cotización: se mantiene la cotización del comprobante original.
- Código de Artículo: debe estar definido previamente.

#### **Series**

La información a importar será consistente con los parámetros generales de Stock y la definición del artículo para el manejo de series.

Cada número de serie está asociado a un depósito.

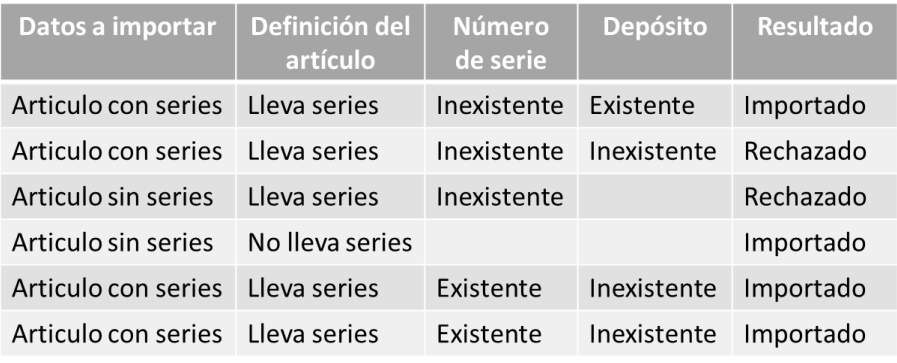

#### **Partidas**

La información a importar será consistente con los parámetros generales de Stock y la definición del artículo para el manejo de partidas.

**AXOFT ARGENTINA S.A.** Cerrito 1186 Piso 2º - CP C1010AAX Buenos Aires – Argentina [www.axoft.com](http://www.axoft.com/)

**TANGO CENTRO DE CLIENTES** Cerrito 1186 PB - CP C1010AAZ Buenos Aires – Argentina +54 (011) 5031-8264 - +54 (011) 4816-2620

**SOPORTE TÉCNICO** Mesa de ayuda: +54 (011) 5256-2919 [servicios@axoft.com](mailto:servicios@axoft.com) Lunes a viernes de 8:30 a 18:30 hs.

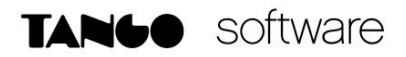

Además, la suma de las cantidades de las partidas coincidirá con la cantidad de unidades ingresadas en el renglón procesado.

El rechazo de un comprobante será ocasionado por el incumplimiento de alguna de las condiciones anteriores.

La numeración de las partidas se tomará de los comprobantes originales, dándose de alta las partidas inexistentes.

Ejemplo de corrección según criterios:

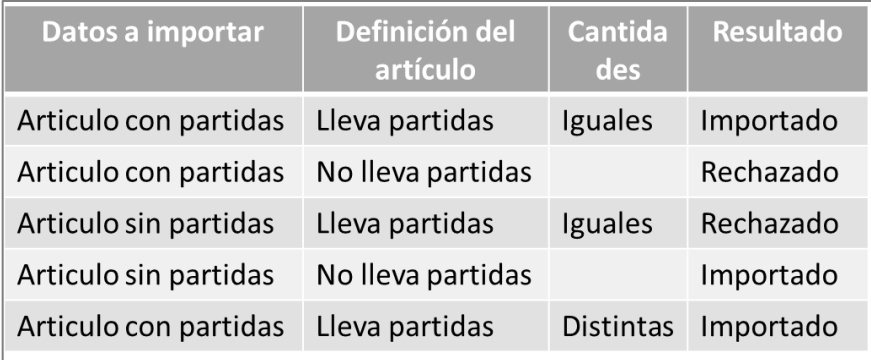

**Auditoria de transferencias:** desde la **empresa destino** de la exportación, se podrá consultar la auditoria de transferencias ingresando desde Procesos Generales→Consultas→Transferencias →Auditoria. Aquí encontrará un Detalle de la importación de los comprobantes.

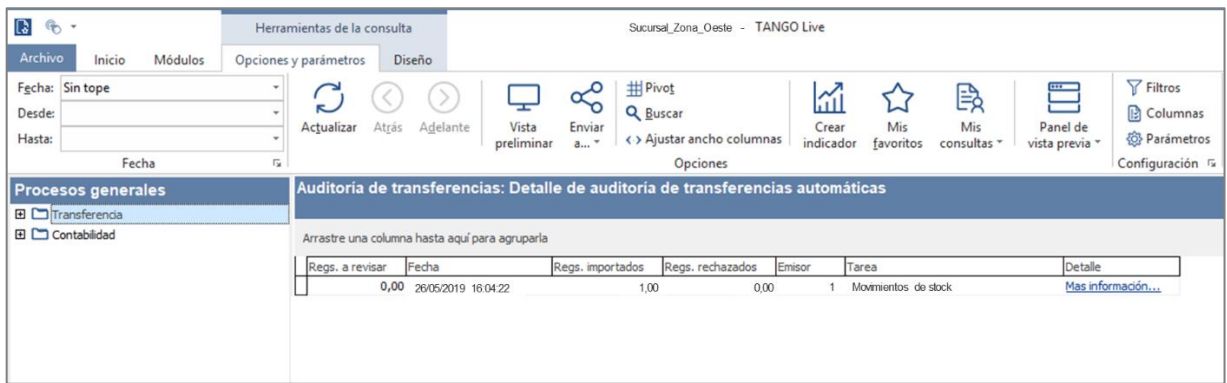

**AXOFT ARGENTINA S.A.** Cerrito 1186 Piso 2º - CP C1010AAX Buenos Aires – Argentina [www.axoft.com](http://www.axoft.com/)

**TANGO CENTRO DE CLIENTES** Cerrito 1186 PB - CP C1010AAZ Buenos Aires – Argentina +54 (011) 5031-8264 - +54 (011) 4816-2620

**SOPORTE TÉCNICO** Mesa de ayuda: +54 (011) 5256-2919 [servicios@axoft.com](mailto:servicios@axoft.com) Lunes a viernes de 8:30 a 18:30 hs.